# **APPROVAL SHEET**

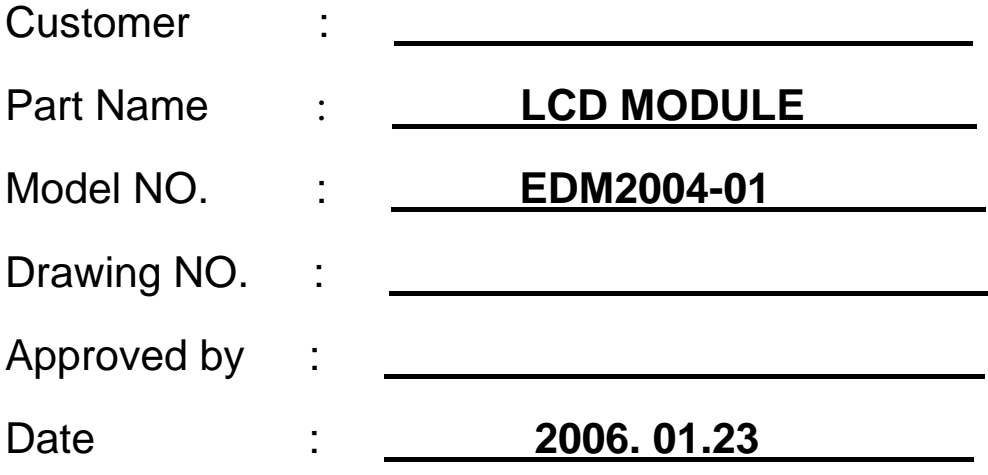

Dalian Dongfu Color Display Co., Ltd.

**Address: No.191 Liaohe West Road, E&T development Zone, Dalian, 116600, China. Tel: + 86- 411- 84619565 Fax: + 86- 411- 84619585 E-mail: sales@dongfu.com**

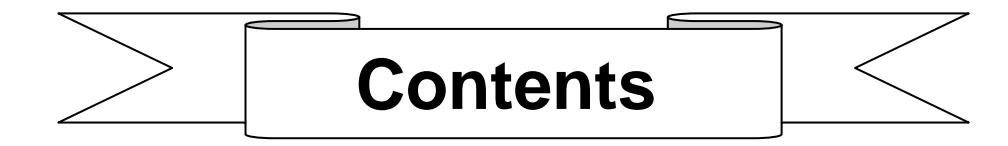

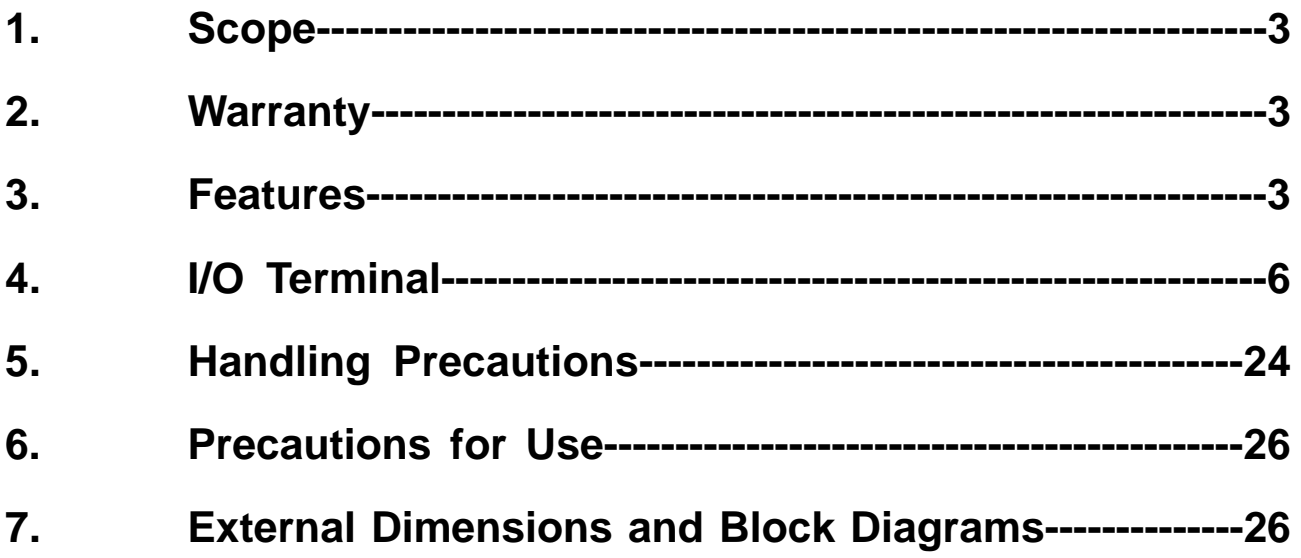

# **1. Scope**

This manual defines general provisions as well as inspection standards for standard LCD module supplied by Dalian Dongfu Color Display Co., Ltd.

If the event of unforeseen problem or unspecified items may occur, please contact the nearest supplier or our company.

### **2. Warranty**

If module is not stored or used as specified in this manual, it will be void the 12- month warranty.

### **3. Features**

3-1. Features

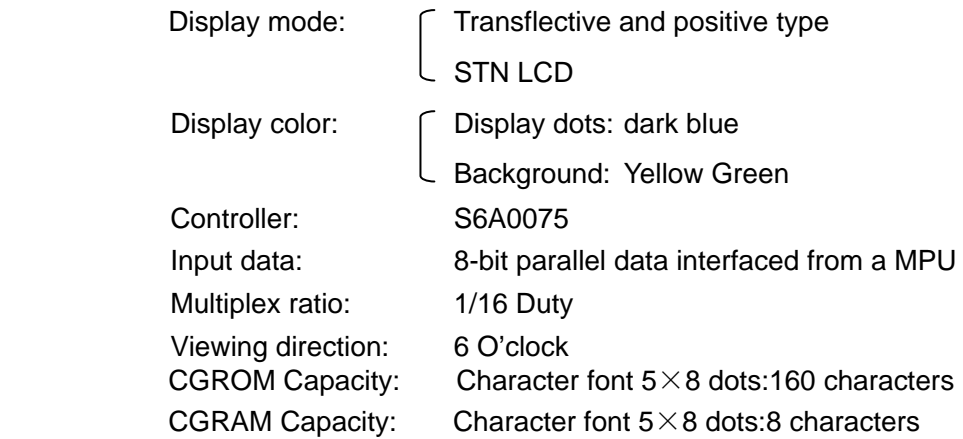

#### 3-2. Mechanical features

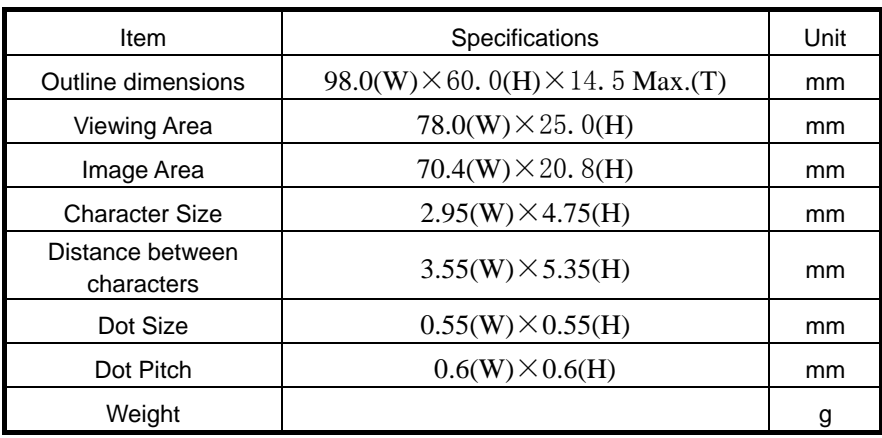

#### 3-3. Absolute maximum ratings

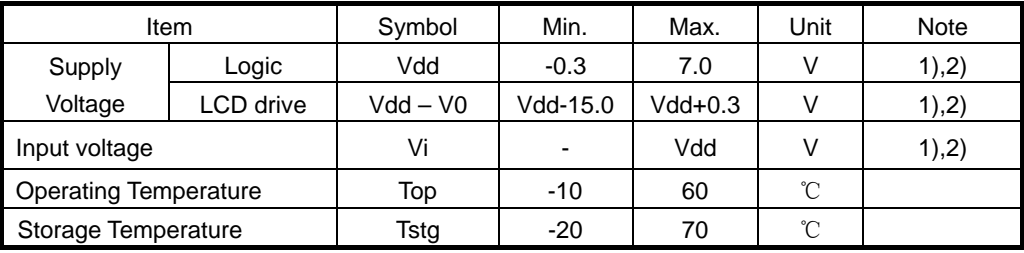

**Note** 

1) The modules may be destroyed if they are used beyond absolute maximum ratings. In ordinary

operation, it is desirable to use them within recommended operation conditions. Using the modules beyond these

- 2) conditions may cause malfunction and poor reliability.
- 3) All voltage values are referenced to GND=0V.

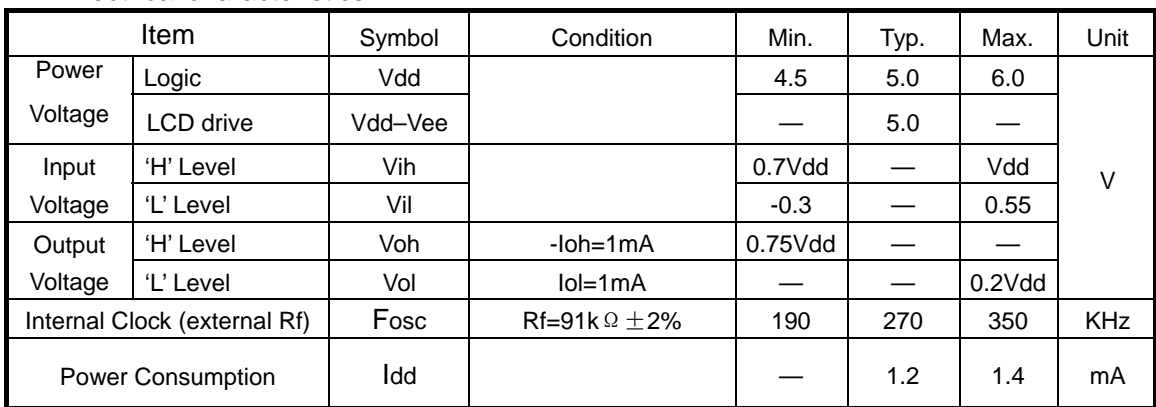

#### 3-4 Electrical characteristics

Note: All the dots are in the static state.

3-5 Electro-optical Characteristics

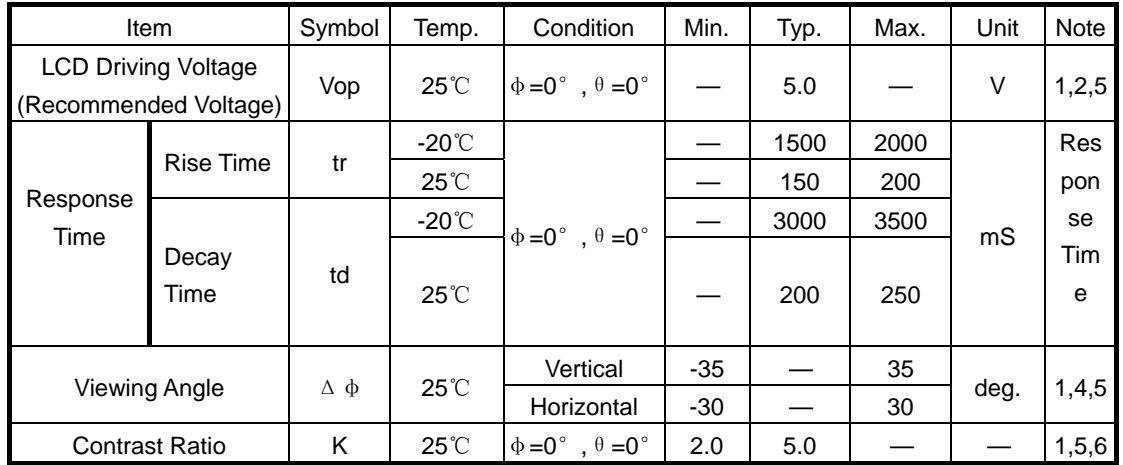

Note: <1> Definition of  $\phi$  and  $\theta$  <2> Contrast ratio higher than 2(k $\geq$ 2)

can obtained in this voltage range.

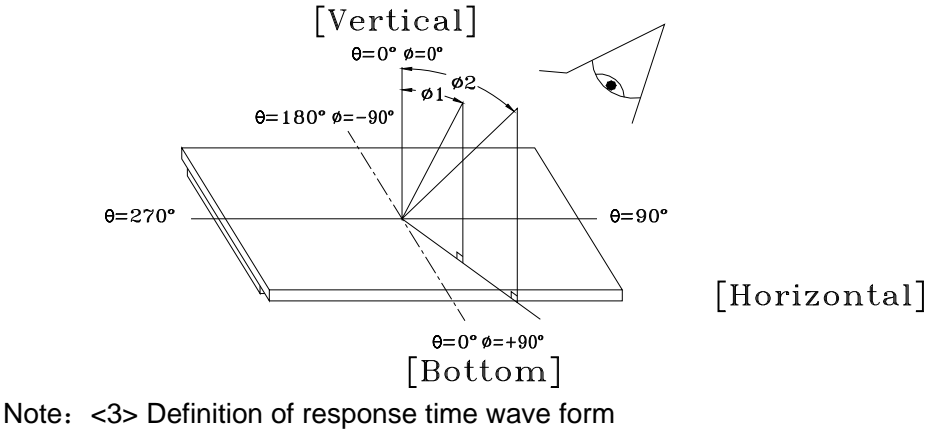

Positive Display Negative Display

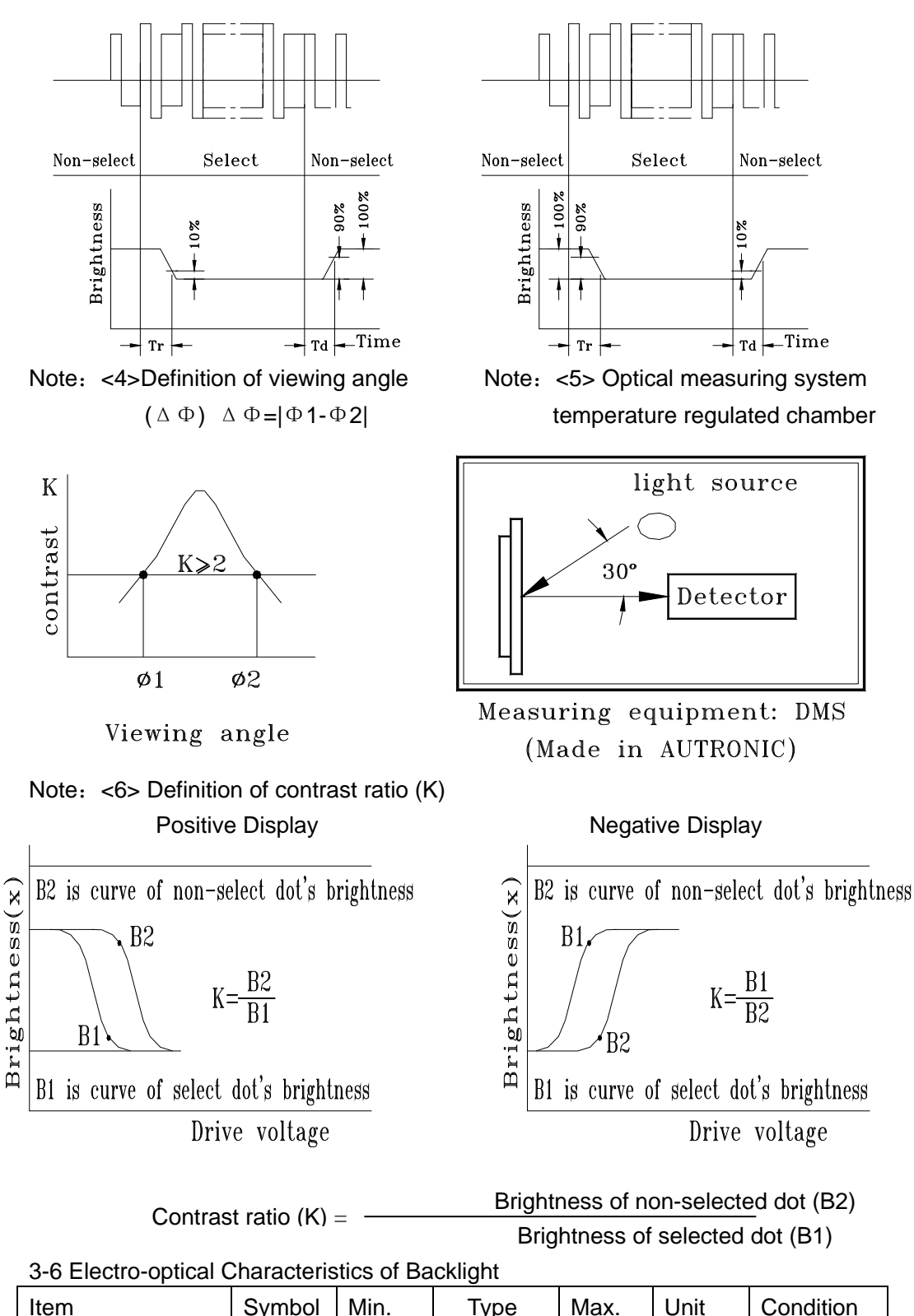

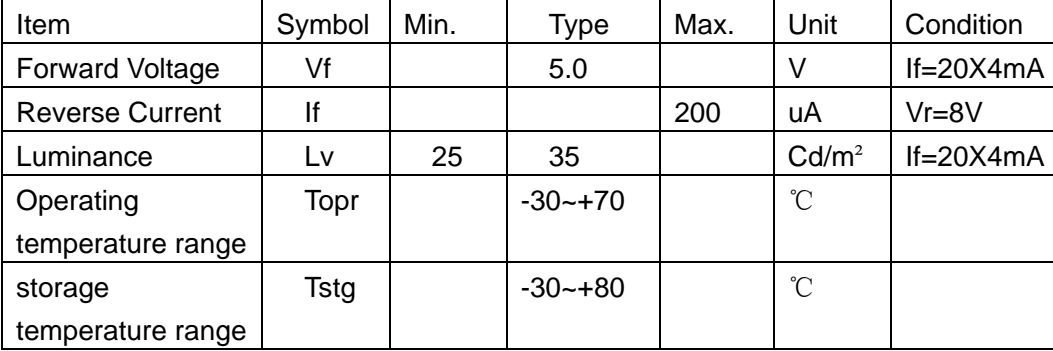

# **4. I/O Terminal**

### 4-1. I/O Connection

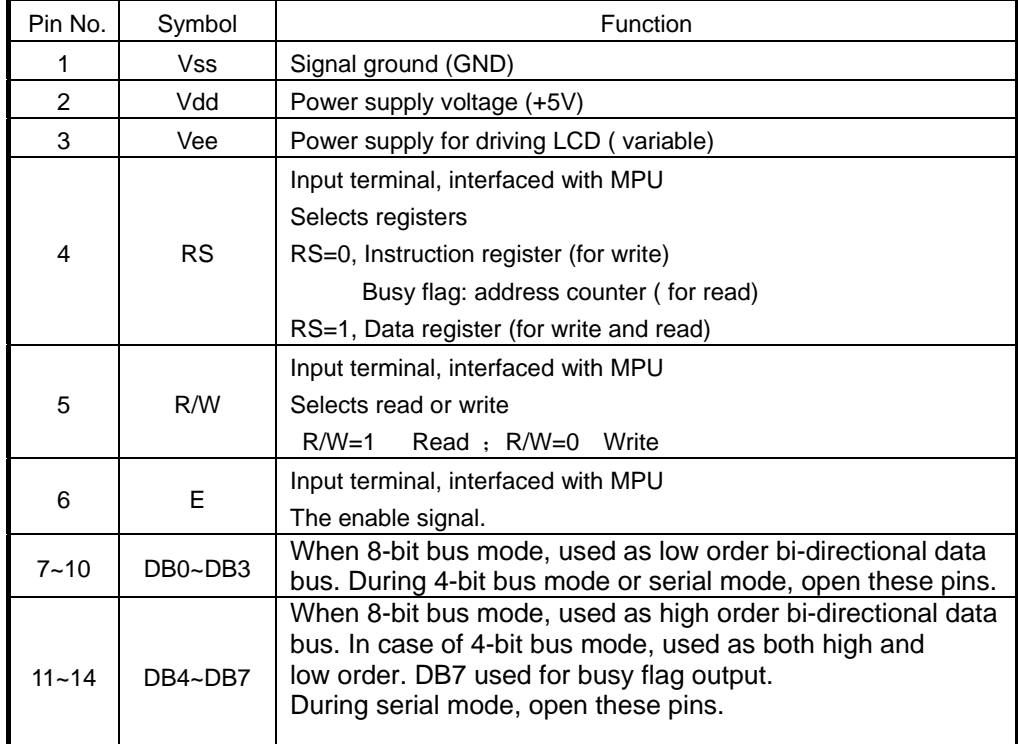

#### 4-2 Signal timing diagram **Interface with 8-bit MPU**

If 8-bit MPU is used, S6A0075 can connect directly with that. In this case, port E, RS, R/W and DB0 - DB7 need to interface each other. Example of timing sequence is shown below.

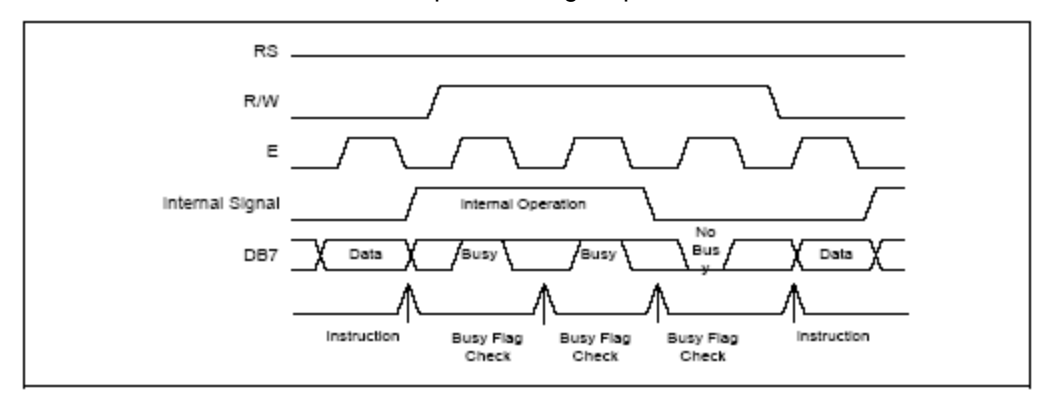

**Example of 8-bit Bus Mode Timing Sequence** 

#### **Interface with 4-bit MPU**

If 4-bit MPU is used, S6A0075 can connect directly with this. In this case, port E, RS, R/W and DB4 - DB7 need

to interface each other. The transfer is performed by two times. Example of timing sequence is shown below.

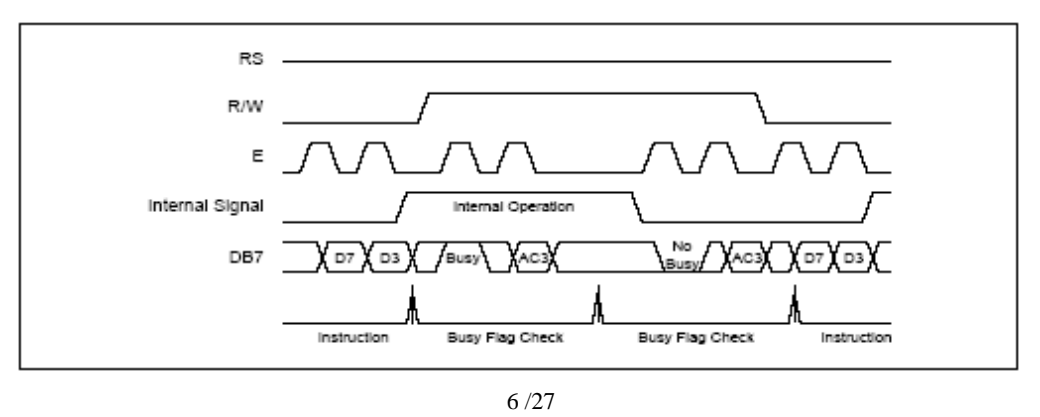

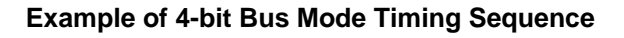

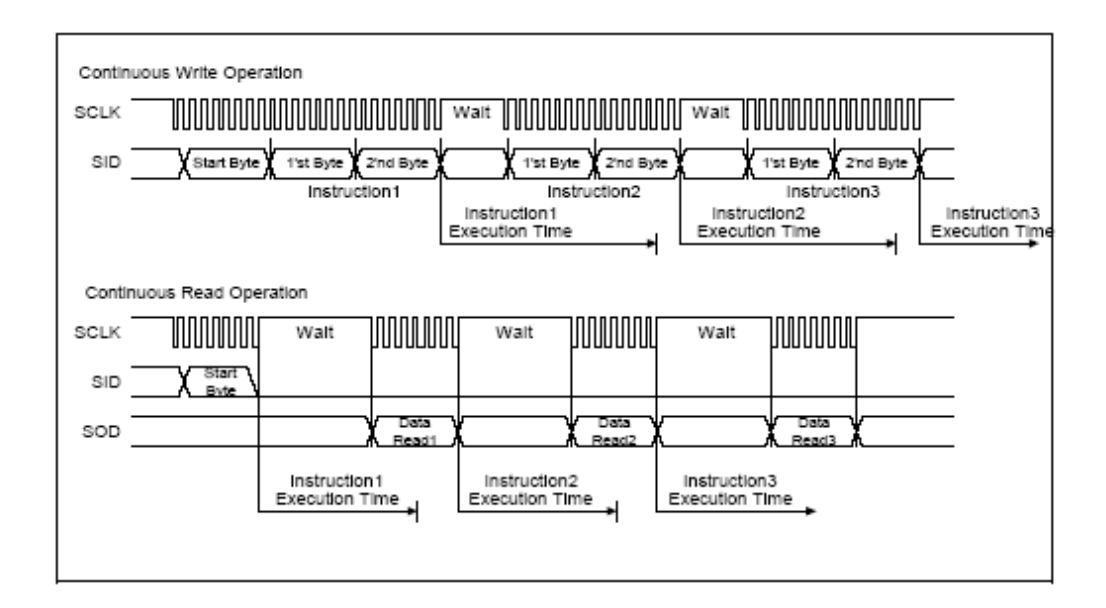

#### **Timing Diagram of Serial Data Transfer**

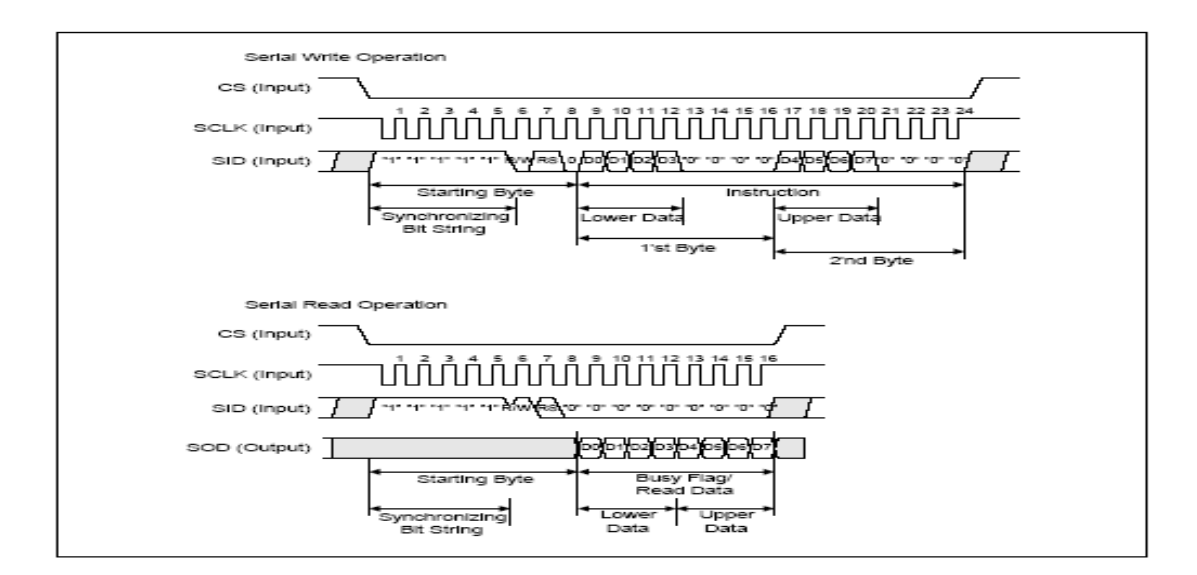

#### **Timing Diagram of Continuous Data Transfer**

**AC CHARACTERISTICS** (VDD = 4.5 to 5.5V, Ta = -30 to +85 $^{\circ}$ C)

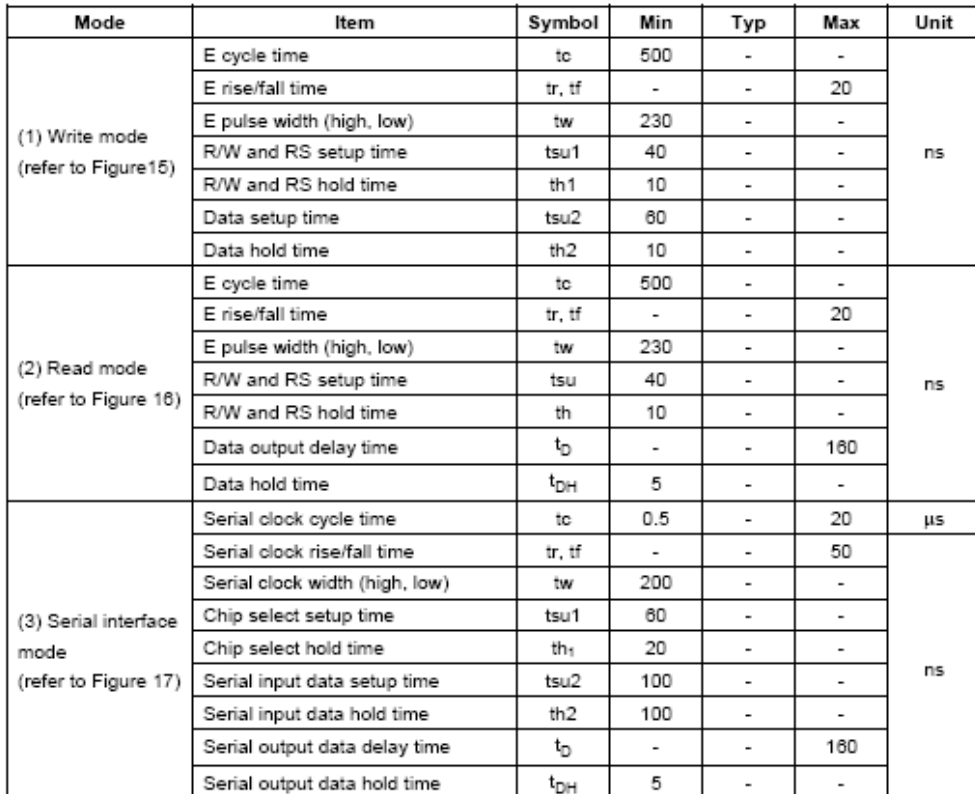

#### **AC Characteristics**

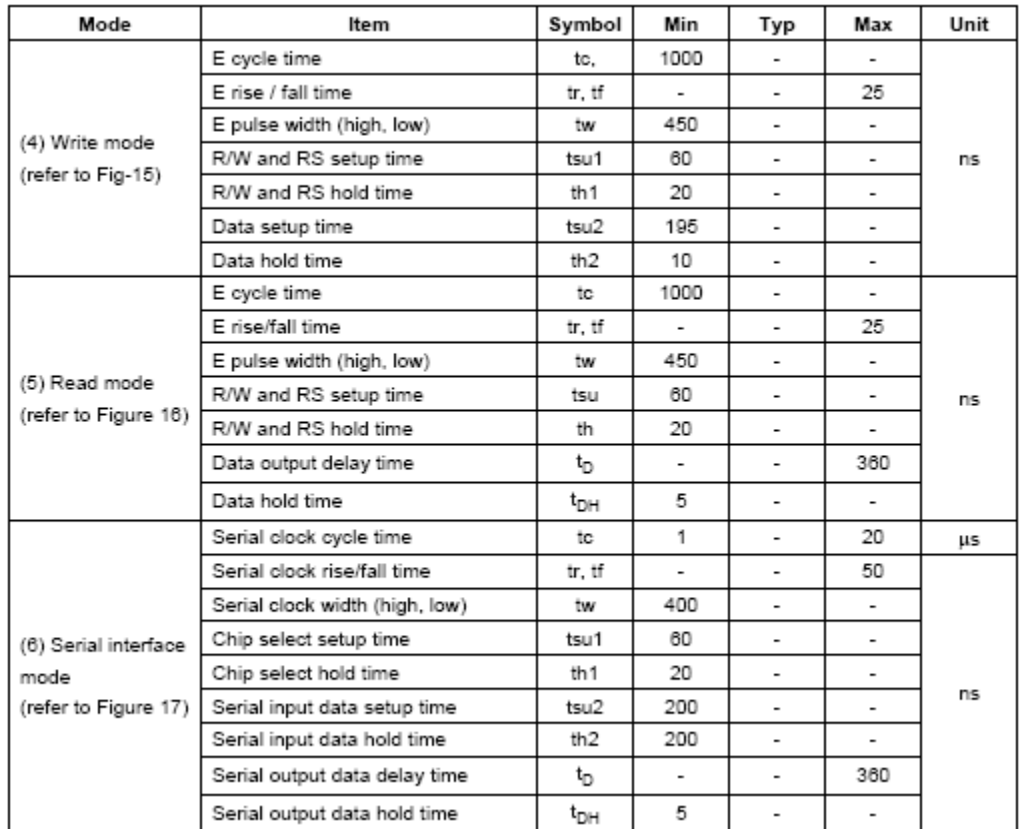

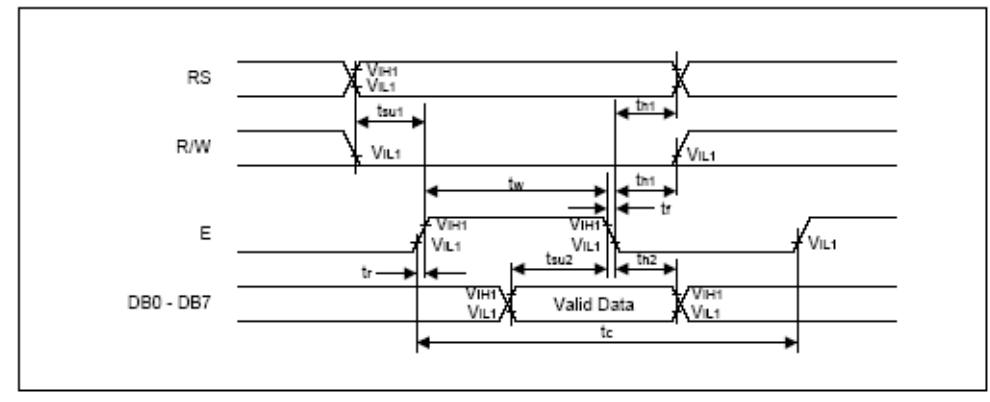

**Write Mode**

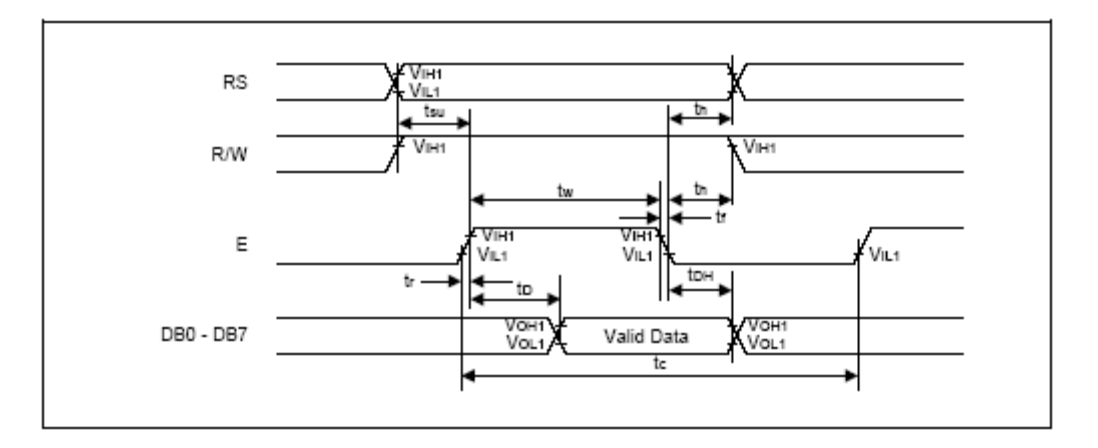

 **Read Mode**

4-3 Power Supply Diagram

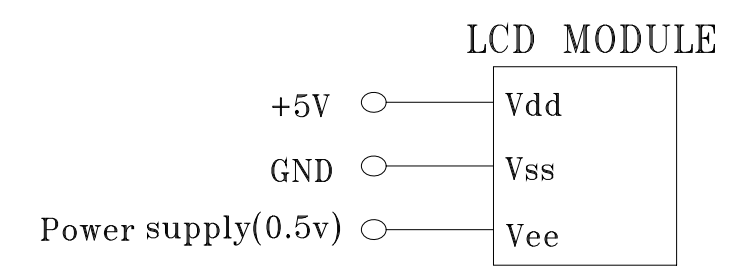

Descriptions for hardware and software

4-5-1 The internal structure of a module

A module consists of LCD panel, controller, segment driver(s), and bias generator circuit.

The EDM2004-01 is a character dot matrix module of 5x7 dots with cursor line, four lines, 20x4 characters.

The suitable segment driver(s) is used together with controller. It receives oscillation, alternated signal, data and shift/latch clock, to drive segment to display. Controller receives instructions and data from MPU to control the operation of module. Under the control of controller, MPU is interfaced with E, R/W, and RS by 8-bit or 4-bit data bus line DB0 to DB7, which are in the coordination in accordance with specified timing. So, by receiving the instructions and data from data bus lines, the controller finds the character codes in CGROM which are then to be put into DDRAM, and display characters in the specified positions on the LCD panel corresponding to the addresses in DDRAM. It can also realize the characters displaying, blinking, and shifting and other results by the instructions of MPU.

The controller is composed of Instruction Register (IR), Data Register (DR), Busy Flag (BF), Address Counter (AC), DDRAM, CGROM, CGRAM and Timing Generator Circuit.

### **FUNCTION DESCRIPTION**

### **SYSTEM INTERFACE**

This chip has all three kinds interface type with MPU: serial, 4-bit bus and 8-bit bus. Serial and bus (4-bit/8-bit) is selected by IM input, and 4-bit bus and 8-bit bus is selected by DL bit in the instruction register. During read or

write operation, two 8-bit registers are used. one is data register (DR), the other is instruction register (IR). The data register (DR) is used as temporary data storage place for being written into or read from DDRAM/CGRAM/SEGRAM, target RAM is selected by RAM address setting instruction. Each internal operation ,reading from or writing into RAM, is done automatically. So to speak, after MPU reads DR data, the data in the

next DDRAM/CGRAM/SEGRAM address is transferred into DR automatically. Also after MPU writes data to DR, the data in DR is transferred into DDRAM/CGRAM/SEGRAM automatically. The Instruction register (IR) is used

only to store instruction code transferred from MPU. MPU cannot use it to read instruction data. To select register, use RS/CS input pin in 4-bit/8-bit bus mode (IM = "High") or RS bit in serial mode (IM = "Low"). **BUSY FLAG (BF)** 

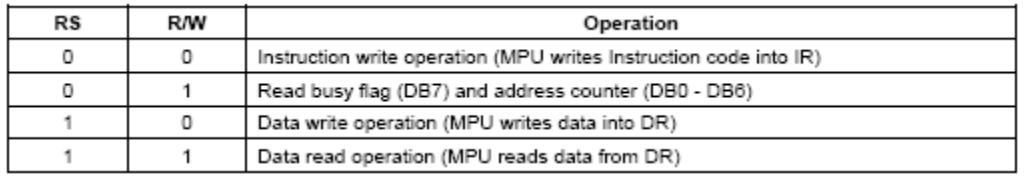

When BF = "High", it indicates that the internal operation is being processed. So during this time the next instruction cannot be accepted. BF can be read, when  $RS = Low$  and  $R/W = High$  (Read Instruction Operation),through DB7. Before executing the next instruction, be sure that BF is not high. DISPLAY DATA RAM (DDRAM)DDRAM stores display data of maximum 80 x 8 bits (80 characters). DDRAM address is set in the address counter (AC) as a hexadecimal number.

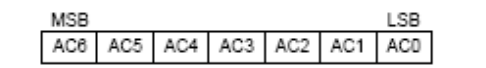

#### **DDRAM Address**

#### **Display of 5-Dot Font Width Character**

#### **5-dot 4-line Display**

In case of 4-line display with 5-dot font, the address range of DDARM is 00H-13H, 20H-33H, 40H -53H, 60H-73H

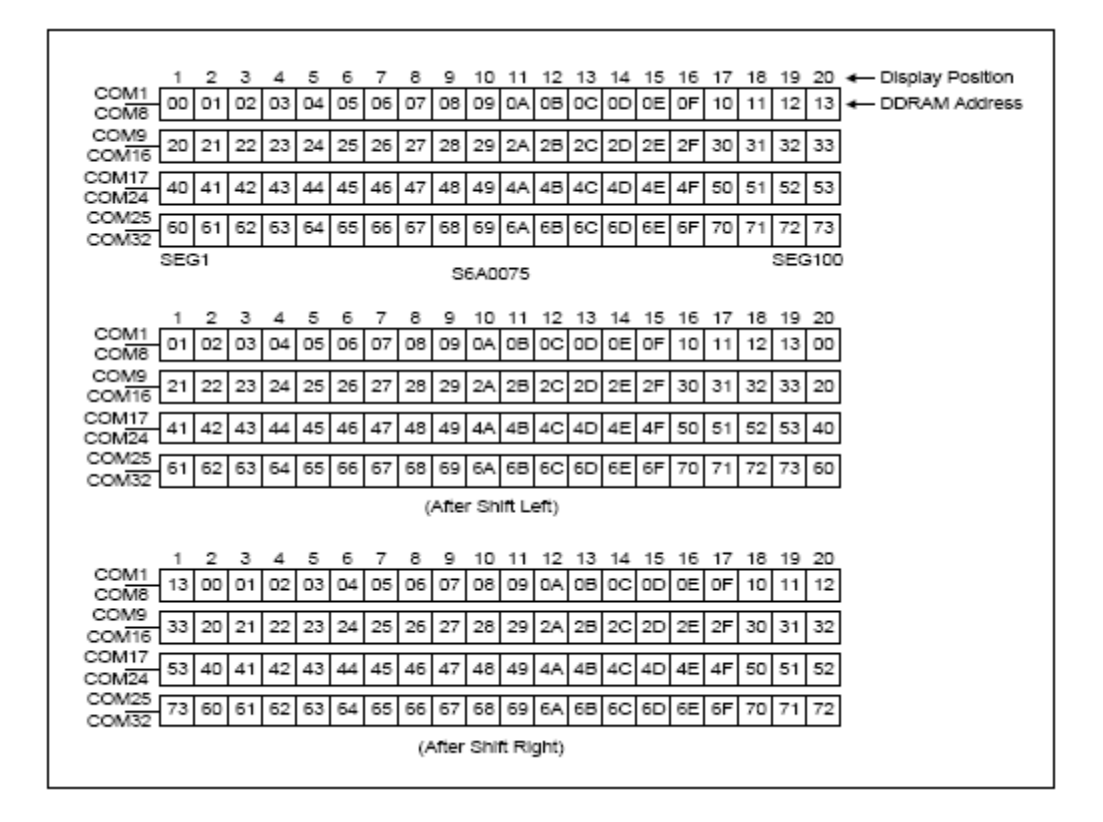

#### **4-line x 20ch. Display (5-dot Font Width)**

#### **TIMING GENERATION CIRCUIT**

Timing generation circuit generates clock signals for the internal operations.

#### **ADDRESS COUNTER (AC)**

Address Counter(AC) stores DDRAM/CGRAM/SEGRAM address, transferred from IR. After writing into (reading from) DDRAM/CGRAM/SEGRAM, AC is automatically increased (decreased) by 1. When RS = "Low" and R/W ="High", AC can be read through DB0-DB6

#### **CURSOR/BLINK CONTROL CIRCUIT**

It controls cursor/blink ON/OFF and black/white inversion at cursor position.

#### **LCD DRIVER CIRCUIT**

LCD Driver circuit has 34 common and 100 segment signals for LCD driving. Data from

SEGRAM/CGRAM/CGROM is transferred to 100-bit segment latch serially, and then it is stored to 100-bit shift latch. When each com is selected by 34-bit common register, segment data also output through segment driver from 100-bit segment latch. In case of 1-line display mode, COM0-COM17 have 1/17 duty, and in 2-line or 4-line mode, COM0-COM33 have 1/33 duty ratio.

#### **CGROM (CHARACTER GENERATOR ROM)**

CGROM has  $5 \times 8$  dots 240 Character Pattern

#### **CGRAM (CHARACTER GENERATOR RAM)**

CGRAM has up to  $5 \times 8$  dots 8 characters. By writing font data to CGRAM, user defined character can be used(refer to Table 4).

#### **4 8 dots Character Pattern**

#### **Relationship between Character Code(DDRAM) and Character Pattern(CGRAM)**

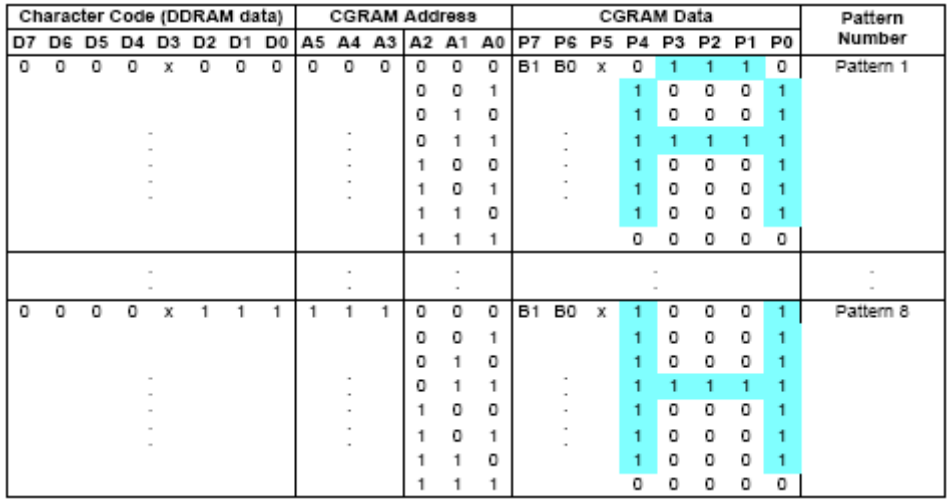

# **INSTRUCTION DESCRIPTION**

#### **OUTLINE**

To overcome the speed difference between internal clock of S6A0075 and MPU clock, S6A0075 performs internal operation by storing control information to IR or DR. The internal operation is determined according to the signal from MPU, composed of read/write and data bus. (refer to Table 6/10) Instruction can be divided largely four kinds,

- · S6A0075 function set instructions (set display methods, set data length, etc.)
- · Address set instructions to internal RAM
- · Data transfer instructions with internal RAM
- · Others .

The address of internal RAM is automatically increased or decreased by 1.

When IE = "High", S6A0075 is operated according to instruction set 1

and when IE = "Low", S6A0075 is operated according to instruction set 2 .

NOTE: During internal operation, busy flag (DB7) is read high. Busy flag check must precede the next instruction. When an MPU program with Busy Flag (DB7) checking is made, 1/2 fosc (is necessary) for executing the next instruction by the falling edge of the "E" signal after the Busy Flag (DB7) goes to "Low".

### INSTRUCTION DESCRIPTION 1 (IE = "HIGH") Instruction Set 1

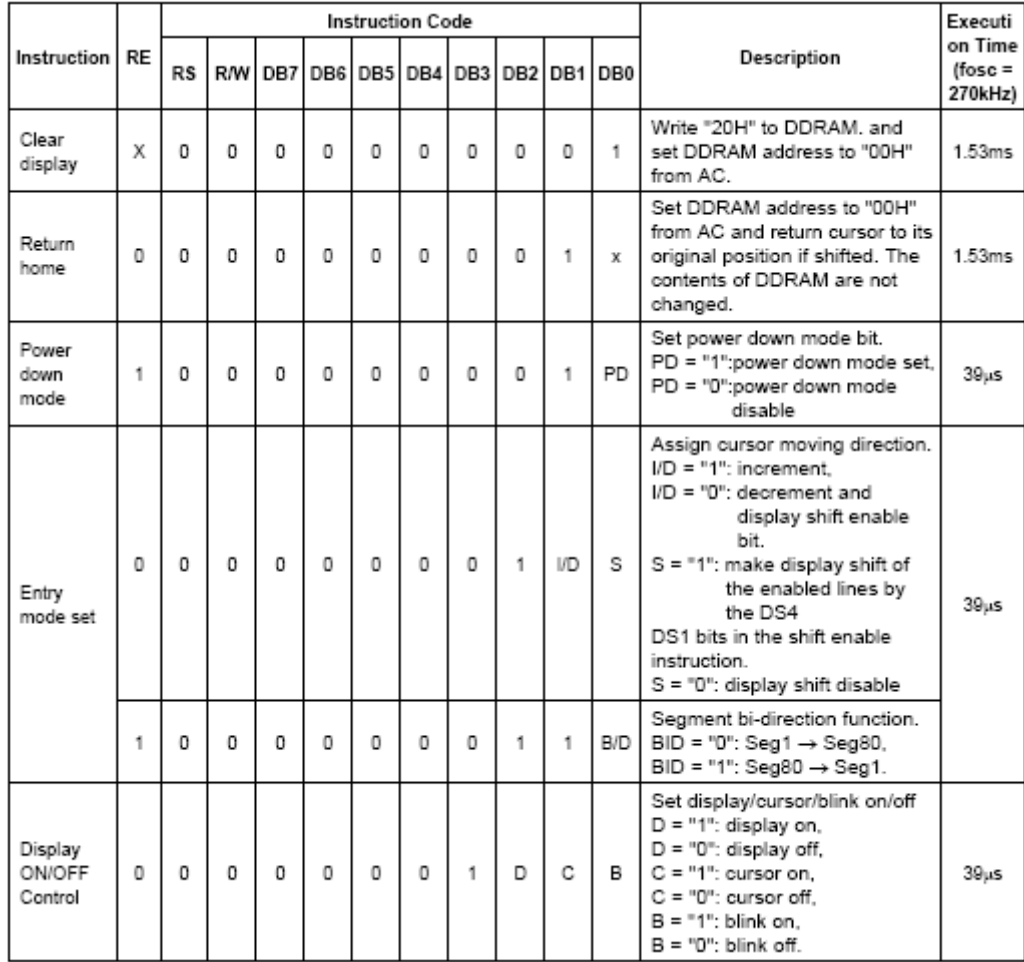

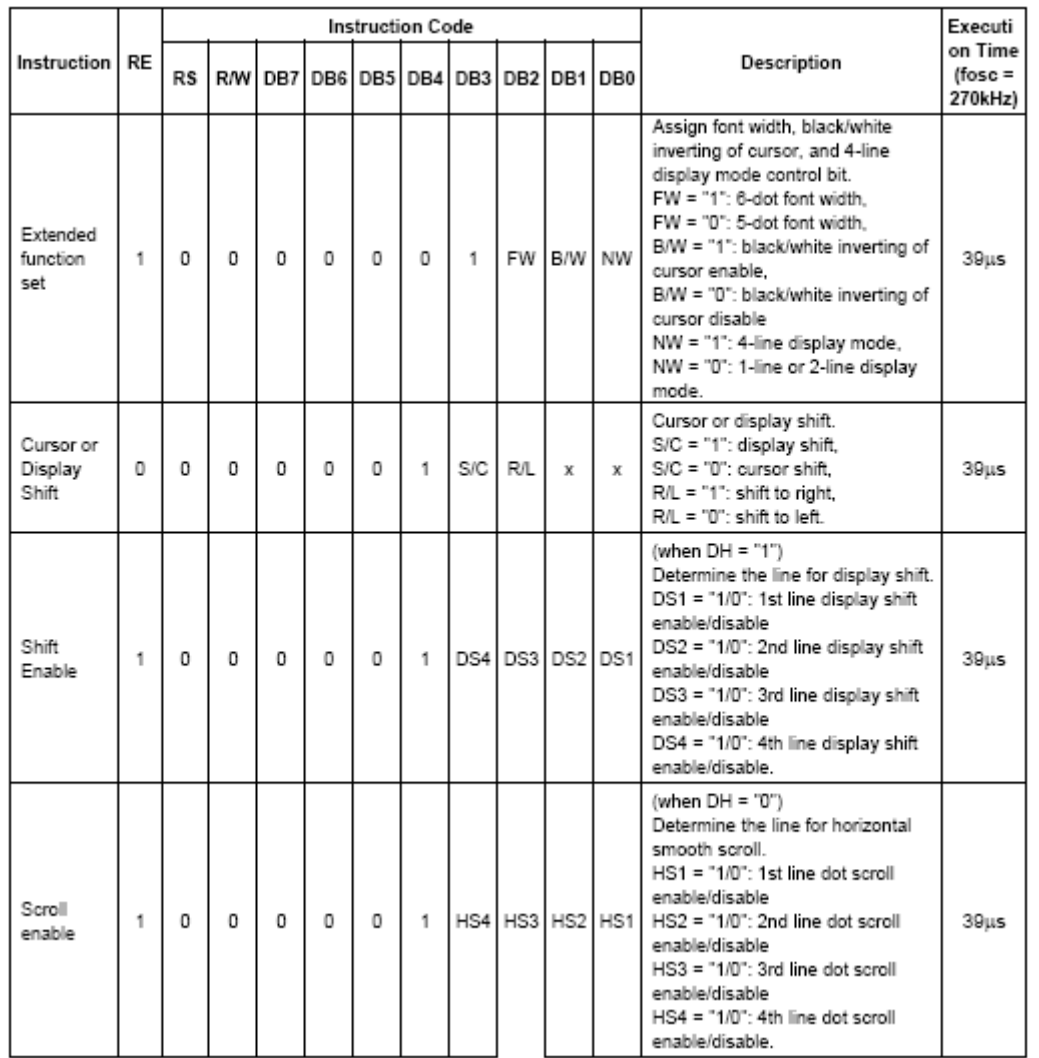

#### **NOTES:**

1. When an MPU program with busy flag (DB7) checking is made, 1/2 fosc (is necessary) for executing the next instruction by the "E" signal after the busy flag (DB7) goes to "Low"

2. "X": Don't care

#### **Display Clear**

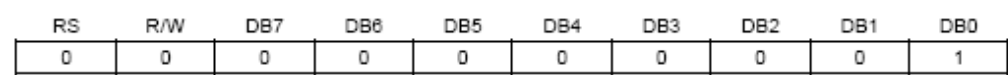

Clear all the display data by writing "20H" (space code) to all DDRAM address, and set DDRAM address to "00H" into AC (address counter). Return cursor to the original status, namely, bring the cursor to the left edge on first line of the display. Make entry mode increment ( $I/D = "1"$ ).

#### **Return Home: (RE = 0)**

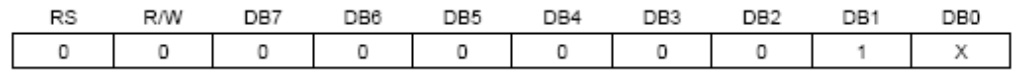

Return Home is cursor return home instruction. Set DDRAM address to "00H" into the address counter. Return cursor to its original site and return display to its original status, if shifted. Contents of DDRAM does not change.

#### **Power Down Mode Set: (RE = 1)**

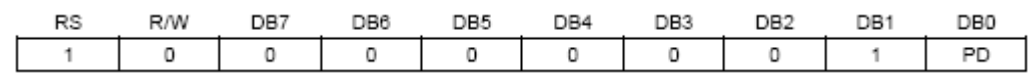

Power down mode enable bit set instruction. When PD = "High", it makes S6A0075 suppress current consumption except the current needed for data storage by executing next three functions.

Make the output value of all the COM/SEG ports VDD

Make the COM/SEG output value of extension driver VDD by setting D output to "High" and M output to "Low"

Disable voltage converter to remove the current through the divide resistor of power supply.

You can use this instruction as power sleep mode.

When PD = "Low", power down mode becomes disabled.

#### **Entry Mode Set**

 $(RE = 0)$ 

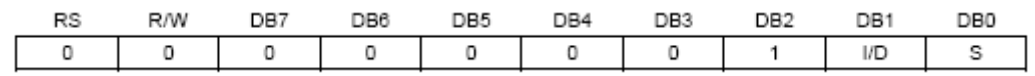

Set the moving direction of cursor and display.

I/D: Increment/decrement of DDRAM address (cursor or blink)

When I/D = "High", cursor/blink moves to right and DDRAM address is increased by 1.

When I/D = "Low", cursor/blink moves to left and DDRAM address is decreased by 1.

- CGRAM/SEGRAM operates the same as DDRAM, when read from or write to CGRAM/SEGRAM.

When S = "High", after DDRAM write, the display of enabled line by DS1 - DS4 bits in the shift enable instruction is shifted to the right ( $I/D = "0"$ ) or to the left ( $I/D = "1"$ ). But it will seem as if the cursor does not move. When S = "Low", or DDRAM read, or CGRAM/SEGRAM read/write operation, shift of display like this function is not performed.

 $(RE = 1)$ 

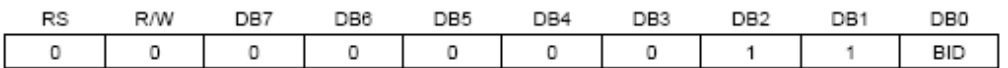

Set the data shift direction of segment in the application set.

BID: Data shift direction of segment.

When BID = "Low", segment data shift direction is set to normal order from SEG1 to SEG100.

When BID = "High", segment data shift direction is set to reverse from SEG100 to SEG1.

By using this instruction, you can raise the efficiency of application board area.

- The BID setting instruction is recommended to be set at the same time level of function set instruction.

- DB1 bit must be set to "1".

#### **Display ON / OFF Control (RE = 0)**

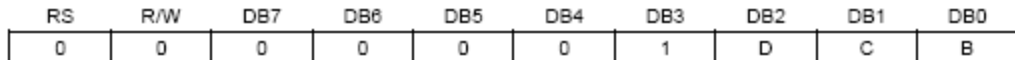

Control display/cursor/blink ON/OFF 1 bit register.

D: Display ON/OFF control bit

When  $D = "High"$ , entire display is turned on.

When  $D = "Low", display$  display is turned off, but display data is remained in DDRAM.

<sup>15 /27</sup> 

C: Cursor ON/OFF control bit

When C = "High", cursor is turned on.

When C = "Low", cursor is disappeared in current display, but I/D register remains its data.

B: Cursor Blink ON/OFF control bit

When B = "High", cursor blink is on, that performs alternate between all the high data and display

character at the cursor position. If fosc has 270kHz frequency, blinking has 370 ms interval. When B = "Low", blink is off.

### **Extended Function Set (RE = 1)**

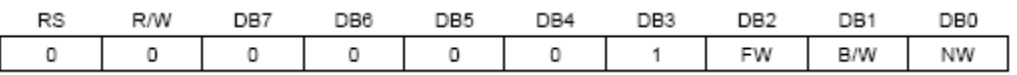

FW: Font Width control

When FW = "High", display character font width is assigned to 6-dot and execution time becomes 6/5 times than that of 5-dot font width.

The user font, specified in CGRAM, is displayed into 6-dot font width, bit-5 to bit-0, including the left most space bit of CGRAM.

When FW = "Low", 5-dot font width is set.

B/W: Black/White Inversion enable bit

When B/W = "High", black/white inversion at the cursor position is set. In this case C/B bit of display ON/OFF control instruction becomes don't care condition. If fosc has frequency of 270kHz, inversion has 370 ms intervals.

NW: 4 Line mode enable bit

When NW = "High", 4 line display mode is set. In this case N bit of function set instruction becomes don't care condition.

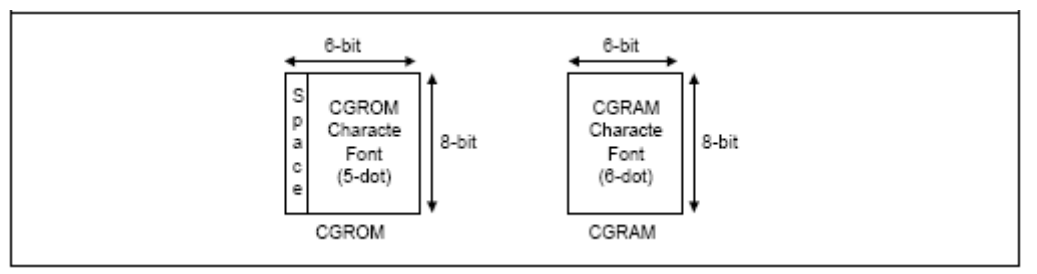

**6-dot Font Width CGROM/CGRAM** 

#### **Cursor or Display Shift (RE = 0)**

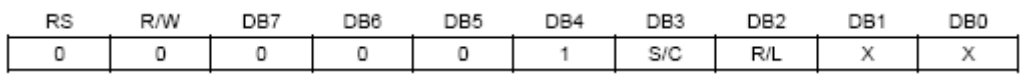

Shift right/left cursor position or display, without writing or reading of display data, this instruction is use to correct or search display data (refer to Table 7). During 2-line mode display, cursor moves to the 2nd line after 40th digit of 1st line. When 4-line mode, cursor moves to the next line, only after every 20th digit of the current line. Note

that display shift is performed simultaneously in all the line enabled by DS1-DS4 in the shift enable instruction. When displayed data is shifted repeatedly, each line shifted individually. When display shift is performed, the contents of address counter are changed. During low power consumption mode, display shift may not be performed normally.

#### **Shift Patterns According to S/C and R/L Bits**

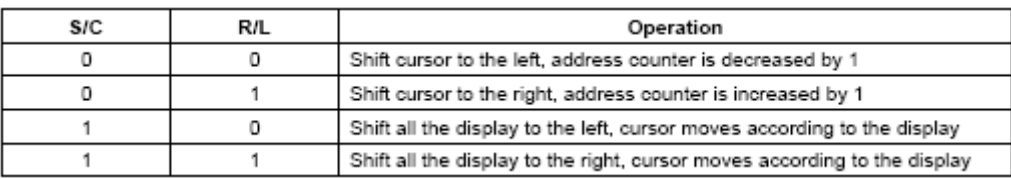

#### **Shift/Scroll Enable (RE = 1)**

 $(DH = 0)$ 

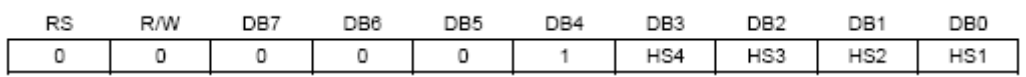

#### HS: Horizontal scroll per line enable

This instruction makes valid dot shift by a display line unit. HS1, HS2, HS3 and HS4 indicate each line to be dot scrolled, and each scroll is performed individually in each line. If you want to scroll the line in 1-line display mode or the 1st line in 2-line display mode, set HS1 and HS2 to "High". If the 2nd line scroll is needed in 2-line mode, set HS3 and HS4 to "High".

#### $(DH = 1)$

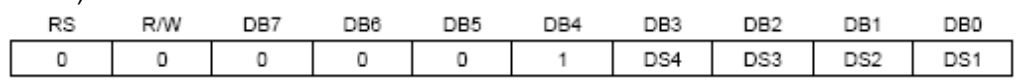

DS: Display shift per line enable this instruction selects shifting line to be shifted according to each line mode in display shift right/left instruction. DS1, DS2, DS3 and DS4 indicate each line to be shifted, and each shift is performed individually in each line.

If you set DS1 and DS2 to "High" (enable) in 2 line mode, only the 1st line is shifted and the 2nd line is not shifted. When only DS1 = "High", only the half of the 1st line is shifted. If all the DS bits (DS1 to DS4) are set to "Low" (disable), no display is shifted.

#### **Relationship between DS and COM signal**

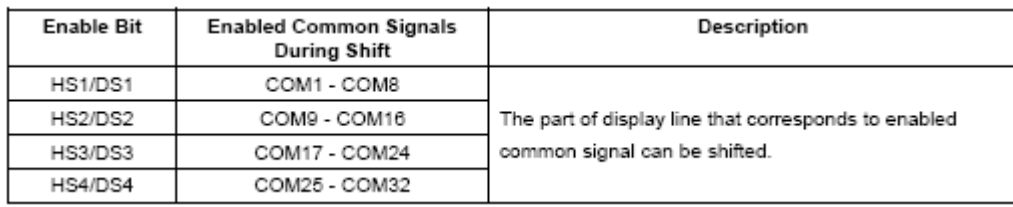

#### **Function Set**

 $(RE = 0)$ 

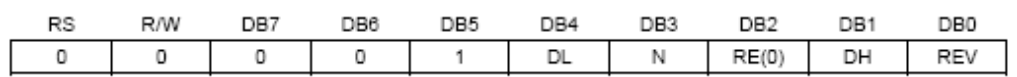

DL: Interface data length control bit

When DL = "High", it means 8-bit bus mode with MPU.

When  $DL = "Low",$  it means 4-bit bus mode with MPU. So to speak, DL is a signal to select 8-bit or 4-bit bus mode. When 4-bit bus mode, it needs to transfer 4-bit data by two times.

N: Display line number control bit

It is variable only when NW bit of extended function set instruction is low.

When  $N = "Low",$  it means 1-line display mode.

17 /27

When  $N = "High", 2-line display mode is set.$ 

When NW = "High", N bit is invalid, it means 4-line mode independent of N bit.

RE: Extended function registers enable bit

At this instruction, RE must be "Low".

DH: Display shift enable selection bit.

When DH = "High", display shift per line becomes enable.

When DH = "Low", smooth dot scroll becomes enable.

This bit can be accessed only when IE pin input is "High".

REV: Reverse enable bit

When REV = "High", all the display data are reversed. Namely, all the white dots become black and black dots become white.

When REV = "Low", the display mode set normal display.

$$
(RE = 1)
$$

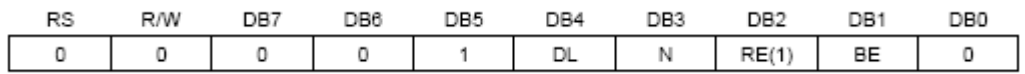

DL: Interface data length control bit

When DL = "High", it means 8-bit bus mode with MPU.

When DL = "Low", it means 4-bit bus mode with MPU.

So to speak, DL is a signal to select 8-bit or 4-bit bus mode.

When 4-bit bus mode, it needs to transfer 4-bit data by two times.

N: Display line number control bit

It is variable only when NW bit of extended function set instruction is Low.

When  $N = "Low",$  it means 1-line display mode.

When  $N = "High", 2-line display mode is set.$ 

When NW = "High", N bit is invalid, it means 4-line mode independent of N bit.

RE: Extended function registers enable bit

When RE = "High", extended function set registers, SEGRAM address set registers, BID bit, HS/DS bits of shift/scroll enable instruction and BE bits of function set register can be accessed.

BE: CGRAM/SEGRAM data blink enable bit

If BE is "High", It makes user font of CGRAM and segment of SEGRAM blink. The quantity of blink is assigned the highest 2 bit of CGRAM/SEGRAM.

#### **Set CGRAM Address (RE = 0)**

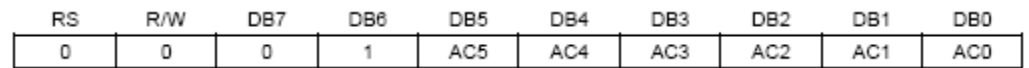

Set CGRAM address to AC. This instruction makes CGRAM data available from MPU. **Set SEGRAM Address (RE = 1)**

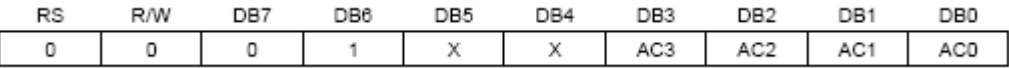

Set CGRAM address to AC. This instruction makes CGRAM data available from MPU.

#### **Set DDRAM Address (RE = 0)**

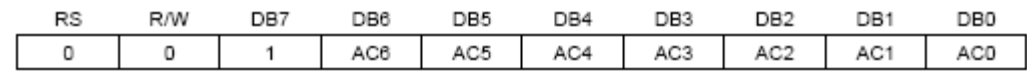

Set DDRAM address to AC. This instruction makes DDRAM data available from MPU. When 1-line display

mode( $N = 0$ ,  $NW = 0$ ), DDRAM address is from "00H" to "4FH". In 2-line display mode ( $N = 1$ ,  $NW = 0$ ), DDRAM address in the 1st line is from "00H" - "27H", and DDRAM address in the 2nd line is from "40H" - "67H". In 4-linedisplay mode (NW = 1), DDRAM address is from "00H" - "13H" in the 1st line, from "20H" to "33H" in the 2<sup>nd</sup> line, from "40H" - "53H" in the 3rd line and from "60H" - "73H" in the 4th line. **Set Scroll Quantity (RE = 1)**

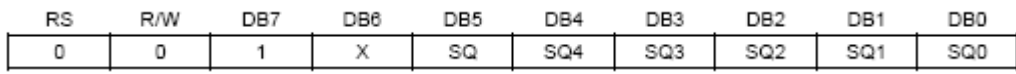

As set SQ5 to SQ0, horizontal scroll quantity can be controlled in dot units (Refer to Table 9). In this case S6A0075 can show hidden areas of DDRAM by executing smooth scroll from 1 to 48 dots.

#### **Scroll Quantity According to HDS bits**

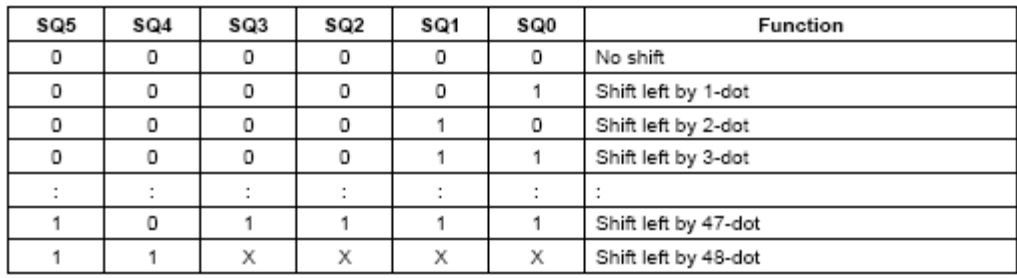

#### **Read Busy Flag & Address**

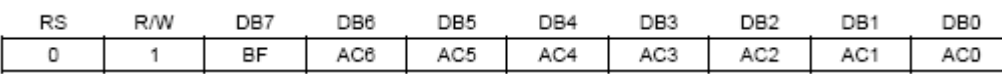

This instruction shows whether S6A0075 is in internal operation or not. If the resultant BF is High, it means the internal operation is in progress and you have to wait until BF to be Low, and then the next instruction can be performed. In this instruction you can read also the value of address counter.

#### **Write Data to RAM**

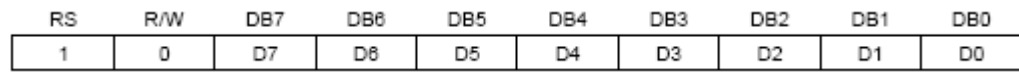

Write binary 8-bit data to DDRAM/CGRAM/SEGRAM. The selection of RAM from DDRAM, CGRAM, or SEGRAM, is set by the previous address set instruction: DDRAM address set, CGRAM address set, SEGRAM address set. RAM set instruction can also determines the AC direction to RAM. After write operation, the address is automatically increased/decreased by 1, according to the entry mode.

#### **Read Data From RAM**

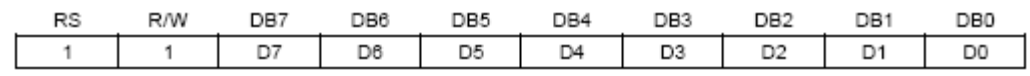

Read binary 8-bit data from DDRAM/CGRAM/SEGRAM. The selection of RAM is set by the previous address set instruction. If address set instruction of RAM is not performed before this instruction, the data that read first is invalid, because the direction of AC is not determined. If you read RAM data several times without RAM address set instruction before read operation, you can get correct RAM data from the second, but the first data would be incorrect, because there is no time margin to transfer RAM data. In case of DDRAM read operation, cursor shift instruction plays the same role as DDRAM address set instruction : it also transfer RAM data to output data

register. After read operation address counter is automatically increased/decreased by 1 according to the

entry mode. After CGRAM/SEGRAM read operation, display shift may not be executed correctly. In case of RAM write operation, after this AC is increased/decreased by 1 like read operation. In this time, AC indicates the next

address position, but you can read only the previous data by read instruction.

The following is an application example of the module.

□ Application Circuit:

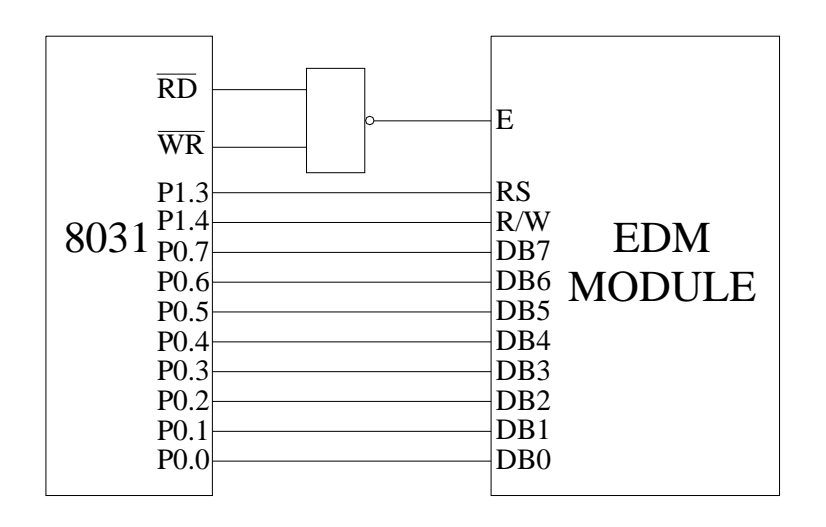

Application Program:

```
① Check the Busy Flag (BF) 
BF: CLR A
   CLR RS 
   SETB R/W 
   MOVX A,@R0 
   JB ACC.7,BF 
   RET 
② Write data to IR ③ Write data to DR 
R1: Temporarily stores instruction code R2: Temporarily stores character code or
                              character pattern data 
WI: CLR R/W WD: SETB RS
   CLR RS CLR R/W 
  MOV A, R1 MOV A, R2
  MOVX @R0,A MOVX @R0,A 
   RET EXAMPLE THE RETURN RETURN RETURN RET
④ Delay 65ms 
DELAY: MOV R7, #0FFH
LOOP0: MOV R6, #0FFH
      DJNZ R6, $
      DJNZ R7, LOOP0
       RET
```
⑤ Write custom character pattern data to CGRAM WCG: MOV DPTR,#TAB MOV R1,#40H LCALL BF LCALL WI MOV R4, #40H ; Character pattern data are transferred to AC. LOOP4: CLR A MOVC A,@A+DPTR MOV R2, A LCALL BF LCALL WD INC DPTR DJNZ R4, LOOP4 RET ⑥Initializing module by instruction: INI: MOV R3,#03H MOV R1, #38H ; Function set: 8-bit data, 1/16 DUTY, 5X8 font LCALL WI DJNZ R3, INI MOV R1, #01H ; Clear display LCALL BF LCALL WI MOV R1, #06H ; Input mode set: AC increments by 1 LCALL BF LCALL WI MOV R1, #0CH ; Display on LCALL BF LCALL WI RET ⑦ Custom character Character pattern data group TAB DB 1FH,00H,00H,00H,00H,00H,00H,00H DB 00H, 1FH, 00H, 00H, 00H, 00H, 00H, 00H DB 00H, 00H, 1FH, 00H, 00H, 00H, 00H, 00H DB 00H,00H,00H,1FH,00H,00H,00H,00H DB 00H, 00H, 00H, 00H, 1FH, 00H, 00H, 00H DB 00H,00H,00H,00H,00H,1FH,00H,00H DB 00H,00H,00H,00H,00H,00H,1FH,00H

DB 00H,00H,00H,00H,00H,00H,00H,1FH **Custom character pattern bitmap**   $0 0 0 0 0$  $0 0 0 0 0$  $0\ 0\ 0\ 0\ 0$  $0\quad 0\quad 0$ 1212121213  $0 0 0 0 0$  $0 0 0 0 0$  $\overline{0}$  $0\ 0\ 0\ 0\ 0$  $0 0 0 0 0$ 21212121213  $0\quad 0\quad 0\quad 0\quad 0$  $\Omega$  $0\quad 0\quad 0\quad 0$  $0 0 0 0 0$  $0 0 0 0 0$  $17/17/17/17$  $0000$  $0 0 0 0 0$  $\Omega$  $0\ 0\ 0\ 0\ 0$  $0 0 0 0 0$  $0\ 0\ 0\ 0\ 0$  $0 0 0 0 0$  $0 0 0 0 0$  $0 0 0 0 0$  $0\ 0\ 0\ 0\ 0$  $0 0 0 0 0$  $0 0 0 0 0$  $0 0 0 0 0$  $0 0 0 0 0$  $0 0 0 0 0$  $0 0 0 0 0$  $0 0 0 0 0$  $00H$  $01H$  $02H$  $0.3H$  $0 0 0 0 0$  $0 0 0 0 0$  $0 0 0 0 0$  $0 0 0 0 0$  $0 0 0 0 0$  $0 0 0 0 0$  $0 0 0 0 0$  $0\ 0\ 0\ 0\ 0$  $0 0 0 0 0$  $0 0 0 0 0$  $0 0 0 0 0$  $0\ 0\ 0\ 0\ 0$  $0 0 0 0 0$  $0 0 0 0 0$  $0 0 0 0 0$  $0 0 0 0 0$ 21212121213  $0 0 0 0 0$  $0 0 0 0 0$  $0\ 0\ 0\ 0\ 0$  $0 0 0 0 0$  $17/17$  $21/1/12$  $0 0 0 0 0$  $0 0 0 0 0$  $0\quad 0\quad 0\quad 0\quad 0$  $0, 0, 0, 0, 0$  $0\quad 0\quad 0\quad 0\quad 0$ 1212121212  $0 0 0 0 0$  $0 0 0 0 0$  $0 0 0 0 0$  $17/17/17/17$  $04H$ 05H 06H 07H ⑧ Write displayed character codes to DDRAM: WDD: MOV DPTR,#0300H MOV R5, #11H ; 16 characters are displayed. LOOP2: MOV R1, #80H ; Display the first line and the third line. LCALL BF LCALL WI MOV R3, #29H ; Every character is displayed forty times LOOP1: CLR A MOVC A,@A+DPTR MOV R2, A LCALL BF LCALL WD DJNZ R4, LOOP1 MOV R1, #0C00H : Display the second line and the fourth line LCALL BF LCALL WI LOOP3: CLR A MOVC A,@A+DPTR MOV R2, A LCALL BF LCALL WD DJNZ R4, LOOP3 RET ⑨ Character codes for displayed characters: ORG 0300H DB 00H,01H,02H,03H,04H,05H,06H,07H DB 06H,05H,04H,03H,02H,01H,00H,38H ⑩ Main program for display START:RS EQU P1.3

 R/W EQU P1.4 ORG 0000H LCALL INI LCALL WCG LCALL WDD LCALL DELAY LCALL DELAY LJMP START

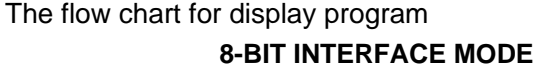

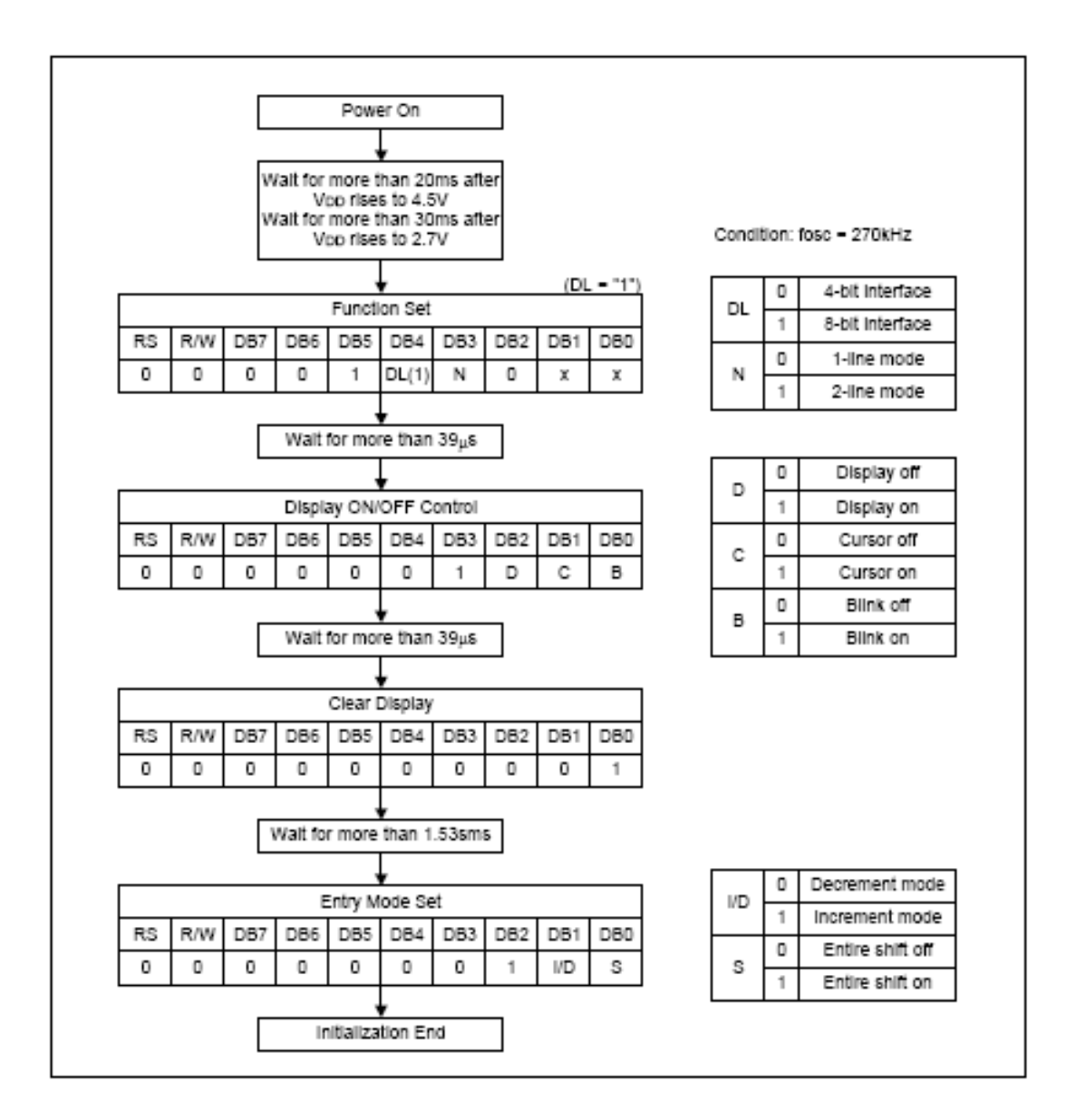

#### **4-BIT INTERFACE MODE**

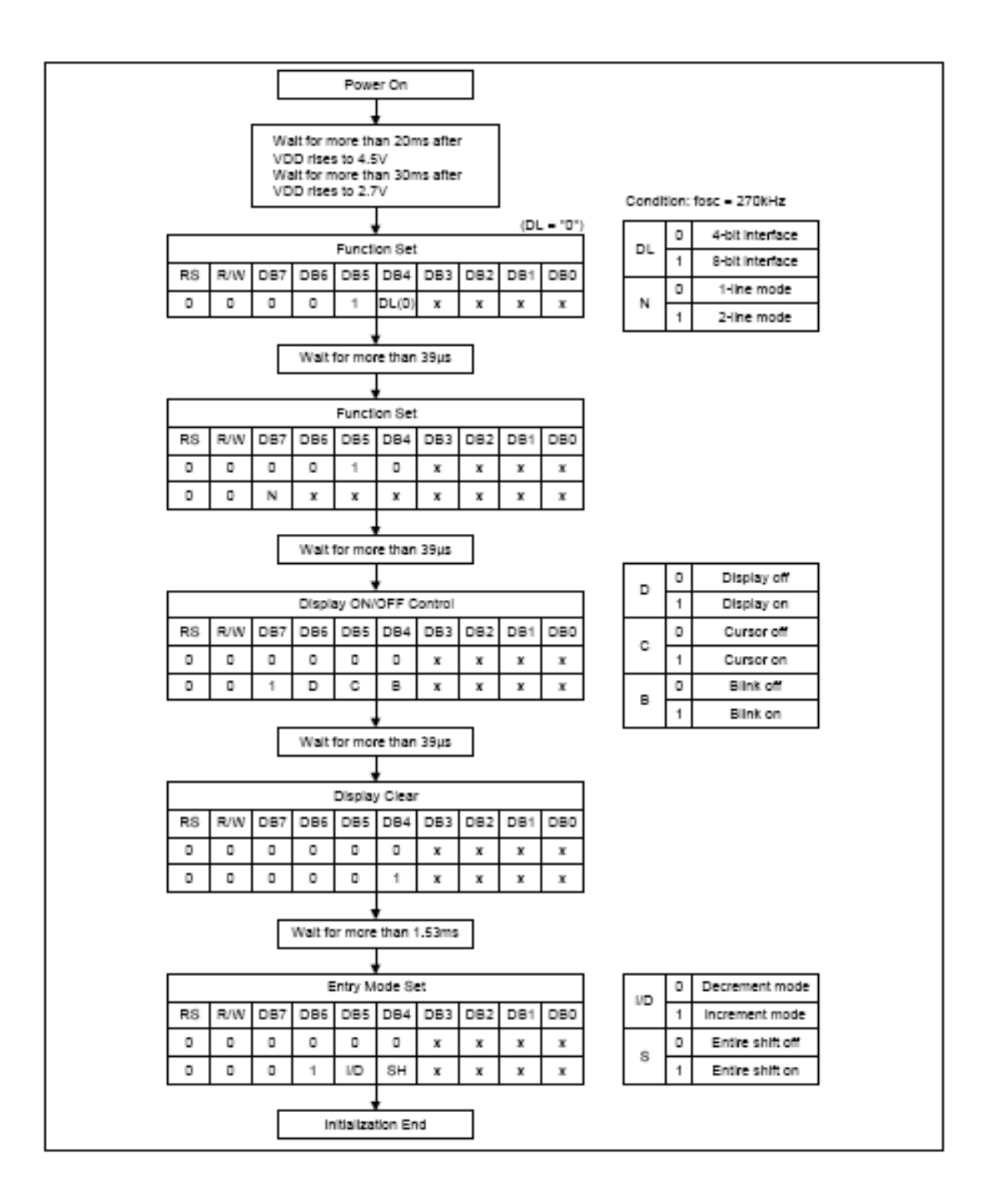

# **5.Handling precautions**

5-1 Mounting method

A panel of LCD module made by Dalian Eastern Display Co., Ltd. consists of two thin glass plates with polarizers that easily get damaged.

And since the module in so constructed as to be fixed by utilizing fitting holes in the printed circuit board (PCB).

Extreme care should be used when handling the LCD modules.

5-2 Cautions of LCD handling and cleaning

When cleaning the display surface, use soft cloth with solvent (recommended below) and wipe lightly.

- Isopropyl alcohol
- □ Ethyl alcohol
- □ Trichlorotriflorothane

Do not wipe the display surface with dry or hard materials that will damage the polarizer surface. Do not use the following solvent:

- Water
- □ Ketone
- □ Aromatics

5-3 Caution against static charge

The LCD module use C-MOS LSI drivers. So we recommend you:

Connect any unused input terminal to  $V_{dd}$  or  $V_{ss}$ . Do not input any signals before power is turned on, and ground your body, work/assembly areas, assembly equipment to protect against static electricity.

### 5-4 Packaging

- Module employs LCD elements, and must be treated as such.
- Avoid intense shock and falls from a height.
- To prevent modules from degradation, do not operate or store them exposed direct to sunshine or high temperature/humidity.

### 5-5 Caution for operation

- It is an indispensable condition to drive LCD module within the limits of the specified voltage since the higher voltage over the limits may cause the shorter life of LCD module. An electrochemical reaction due to DC (direct current) causes LCD undesirable deterioration so that the uses of DC (direct current) drive should be avoided.
- Response time will be extremely delayed at lower temperature than the operating temperature range and on the other hand at higher temperature LCD module may show dark color in them. However those phenomena do not mean malfunction or out of order of LCD module, which will come back in the specified operating temperature.

### 5-6 Storage

In the case of storing for a long period of time, the following ways are recommended:

- Storage in polyethylene bag with the opening sealed so as not to enter fresh air outside in it. And with not desiccant.
- Placing in a dark place where neither exposure to direct sunlight nor light is. Keeping the storage temperature range.
- Storing with no touch on polarizer surface by any thing else.

### 5-7 Safety

- It is recommendable to crash damaged or unnecessary LCD into pieces and to wash off liquid crystal by either of solvents such as acetone and ethanol, which should be burned up later.
- When any liquid leaked out of a damaged glass cell comes in contact with your hands, please wash it off well at once with soap and water.

# **6.Precaution for use**

- 6-1 Both parties should provide a limit sample on an occasion when both parties agree its necessity. The judgement by a limit sample shall take effect after the limit sample has been established and confirmed by both parties
- 6-2 On the following occasions, the handling of problem should be decided through discussion and agreement between responsible of the both parties.
	- When a question is arisen in this manual.
	- When a new problem is arisen which is not specified in this manual.
	- Some problem is arisen due to the change of inspection and operating conditions in users.
	- When a new problem is arisen at the customer's operating set for sample evaluation in the customer site.

# **7.External Dimensions and Block Diagrams**

□ External Dimensions

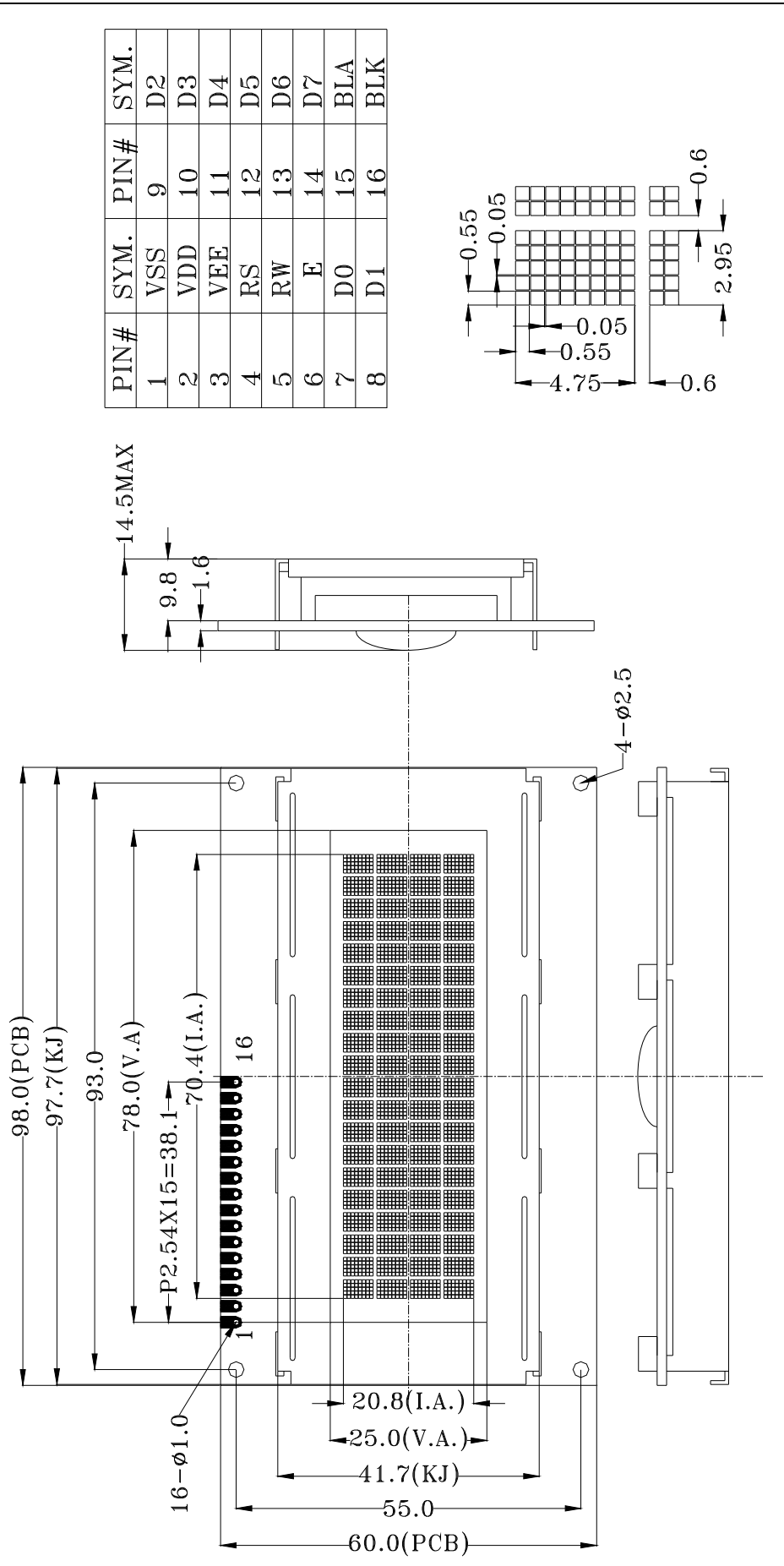

□ Block Diagram

**Dalian Dongfu Color Display Co., Ltd.**

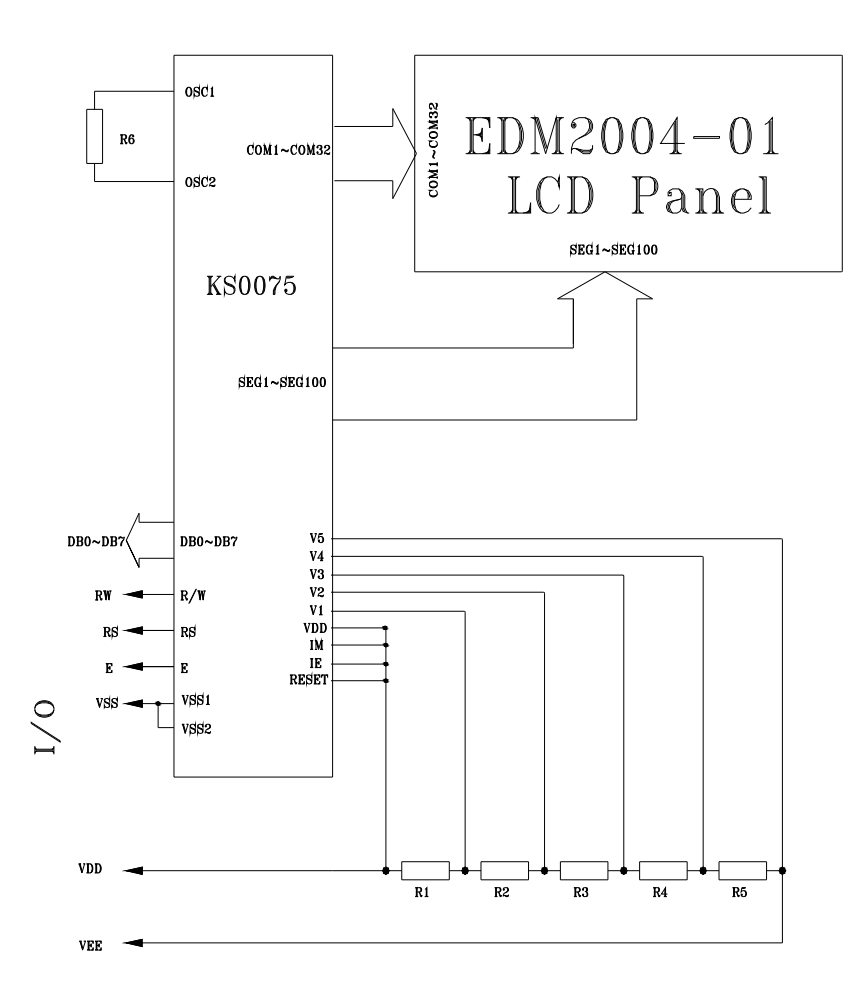